# Spectrogram

By José Luis Gómez-Muñoz

http://homepage.cem.itesm.mx/jose.luis.gomez/

### Spectogram of a pure sinusoidal wave

This is the sound of a pure sinusoidal wave (if you are reading this document in Mathematica or the CDFPlayer, press the button  $\sqrt{\phantom{a}}\sinh\theta$  in the result of the calculation below):

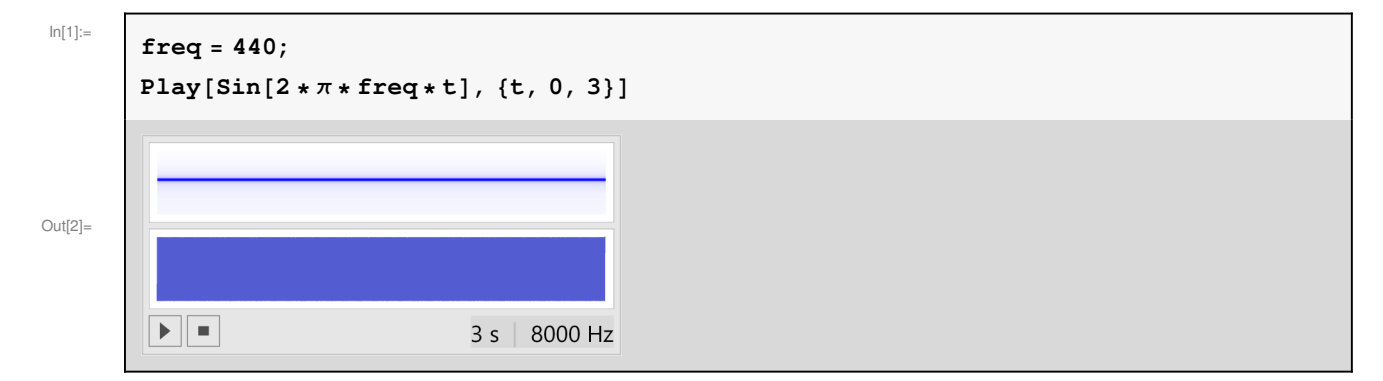

The Spectrogram shows time in the horizontal axis and frequency in the vertical one, in this case a single, constant frequency becomes a single, horizontal line:

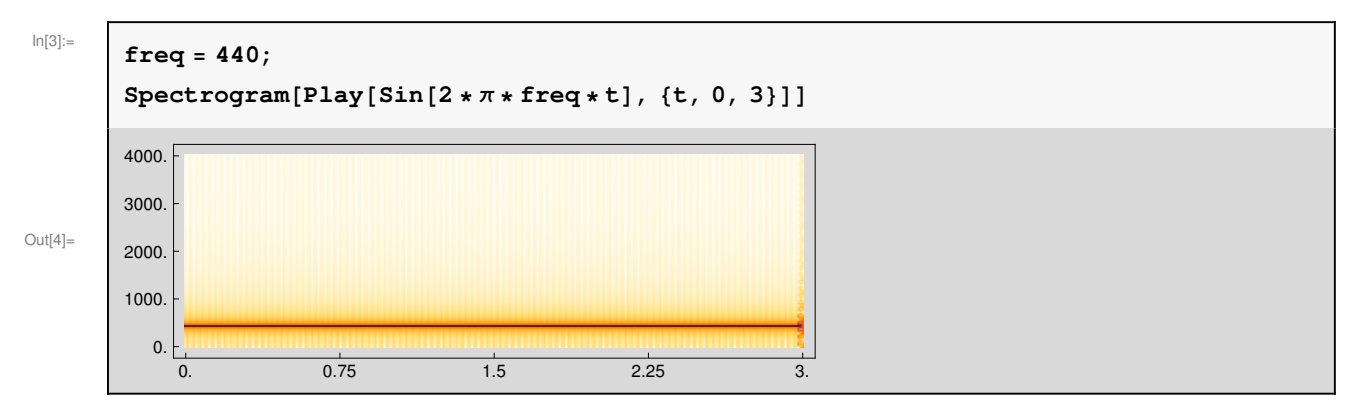

# Spectogram of sums of sinusoidal waves

This is the sound of the sum of two sinusoidal waves:

#### **<sup>2</sup>** *spectrogram.nb*

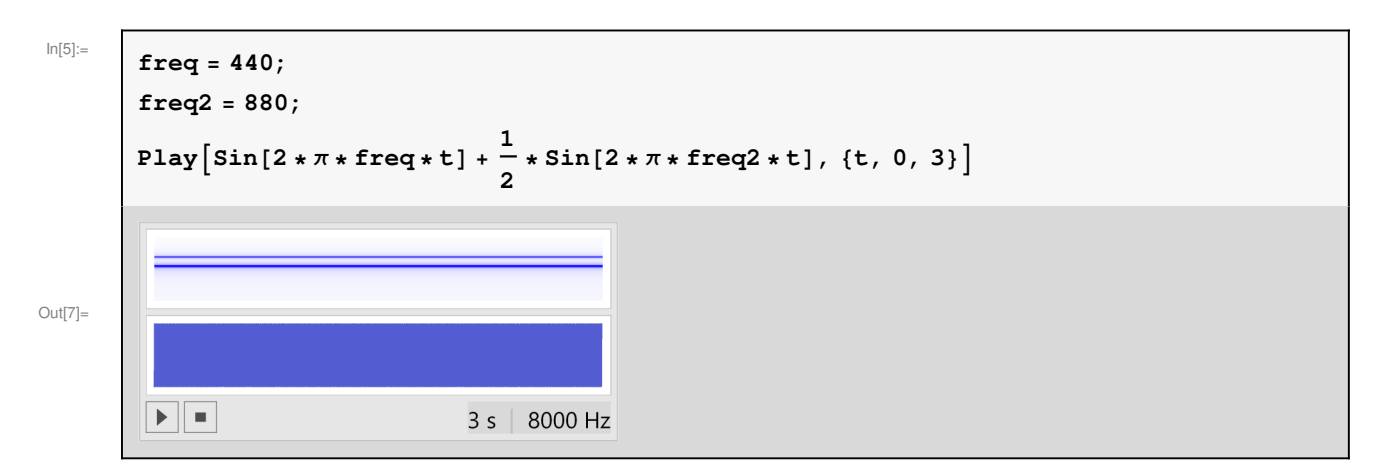

And below we have the corresponding spectrogram, with two lines that correspond to the two frequencies:

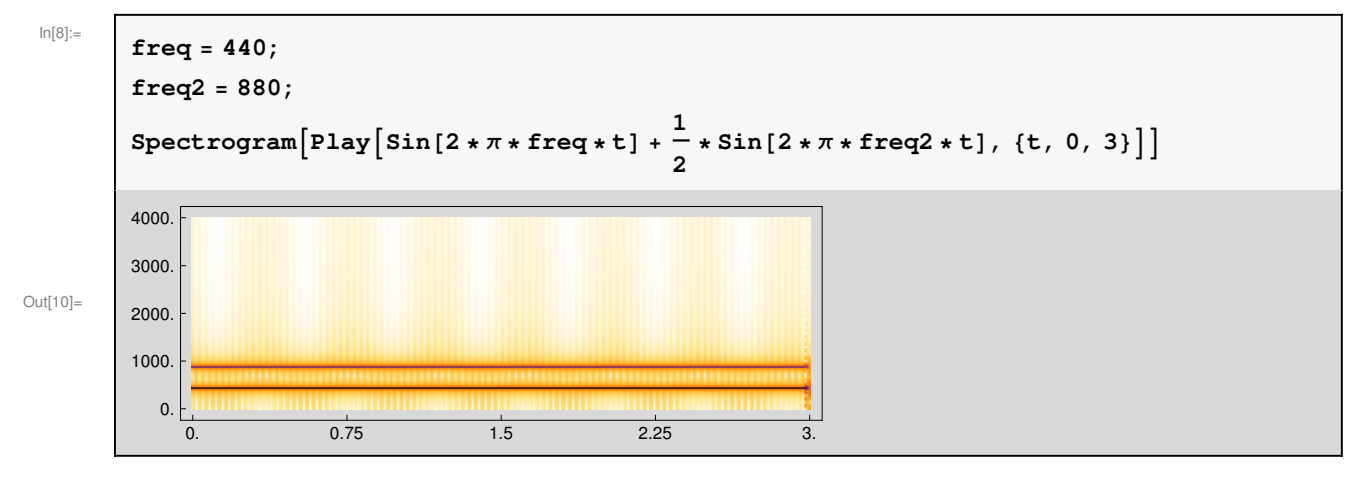

This is the sound of the sum of several sinusoidal waves:

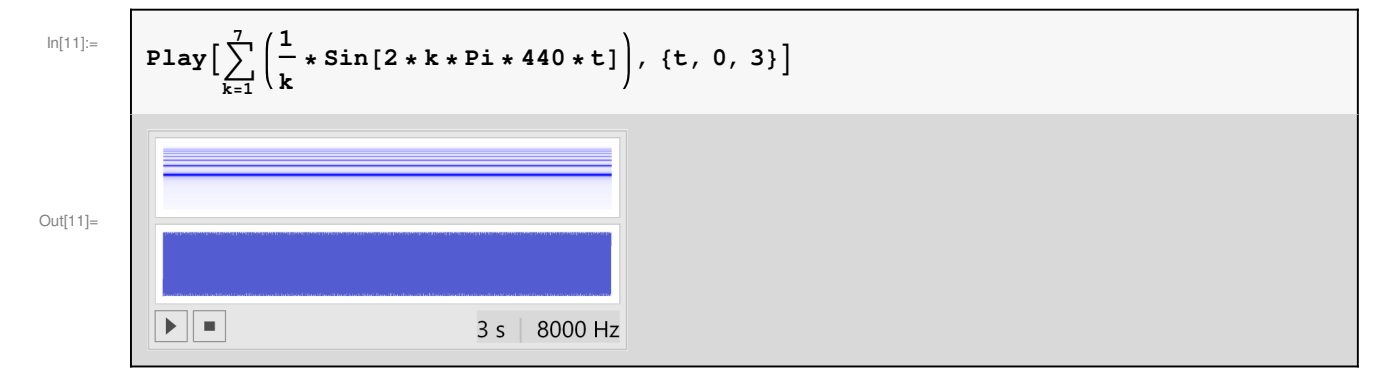

And below we have the corresponding spectrogram, with several lines that correspond to the several frequencies. Darker means a larger constant multiplying the corresponding sinusoidal wave:

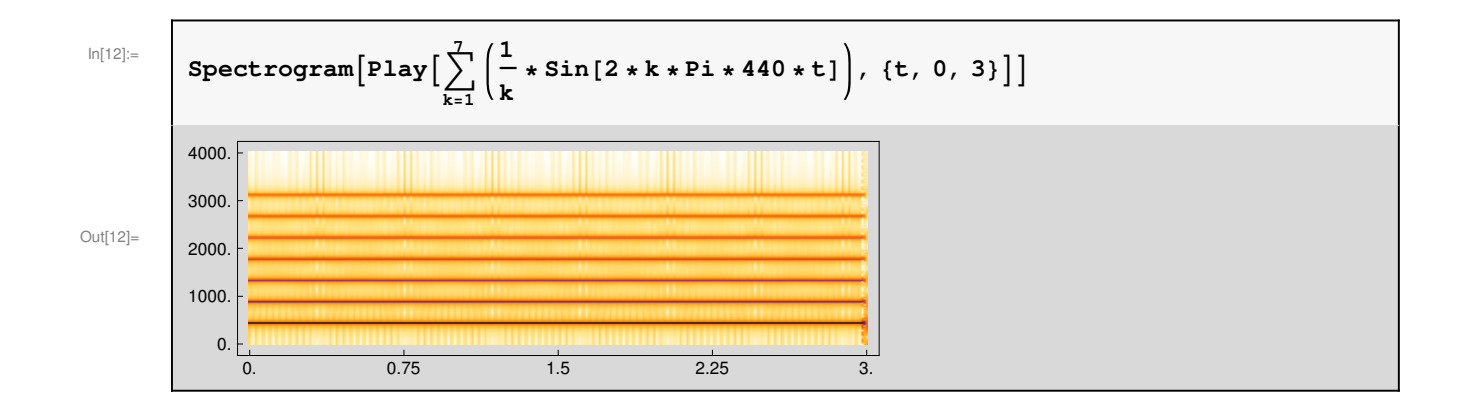

## Spectrogram of an Oboe Recording

Below an Oboe recording (a WAV file) included in every computer that has Mathematica is loaded and stored in the variable "recording":

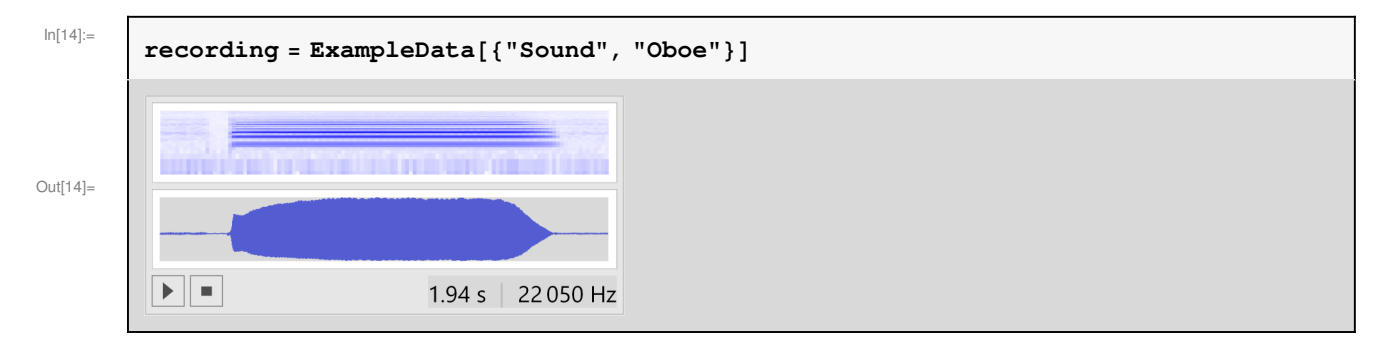

And below we have the corresponding spectrogram, with several lines that correspond to the several frequencies (harmonics, overtones) present:

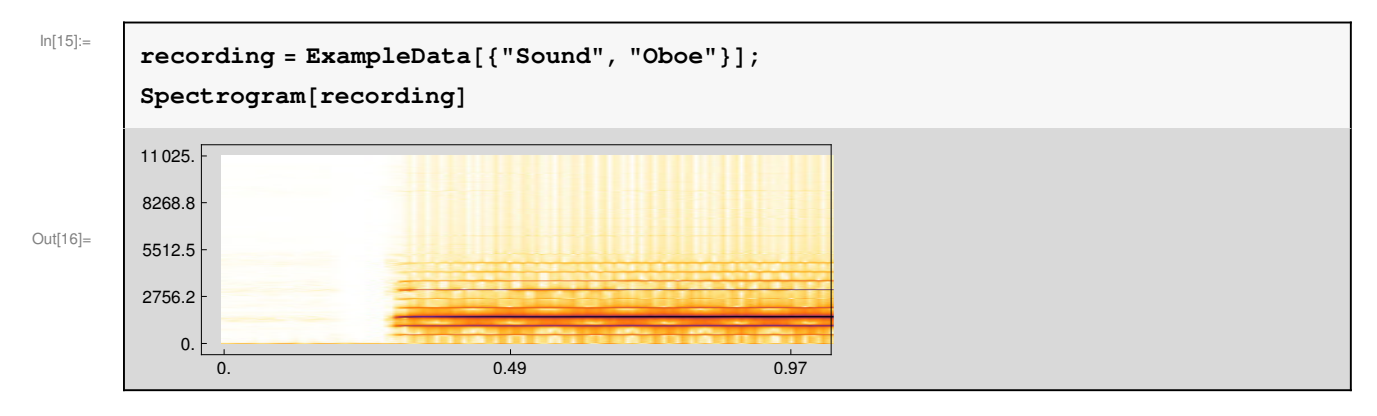

## Fading Frequencies

Below you have a sound where one of the frequencies is fanding, because it is multiplied times an exponential with a negative argument, as you can see below:

#### **<sup>4</sup>** *spectrogram.nb*

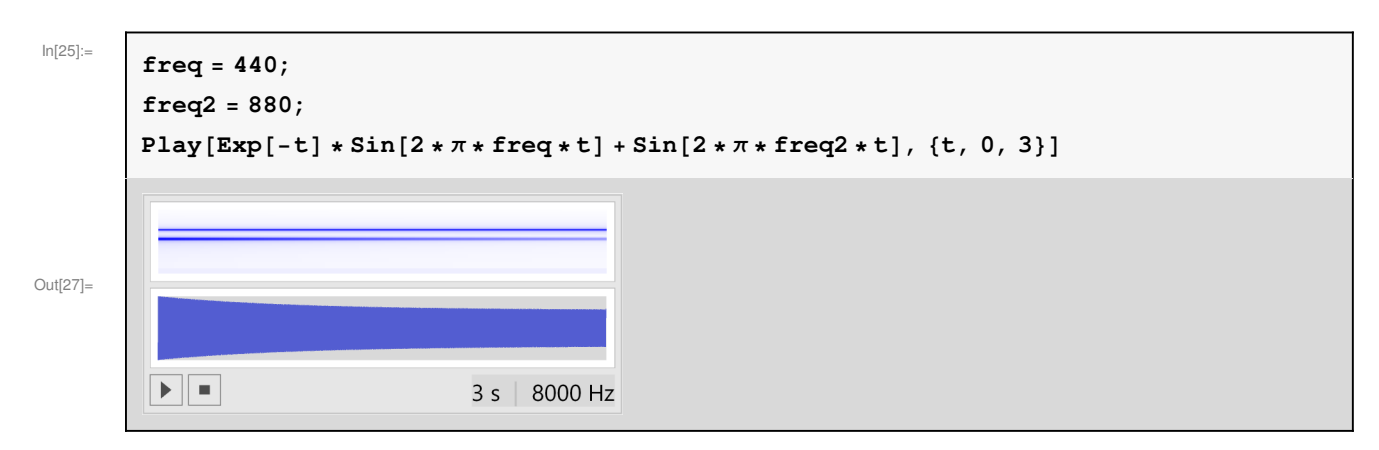

The spectrogram shows that for large times, one of the frequencies has a smaller amplitude:

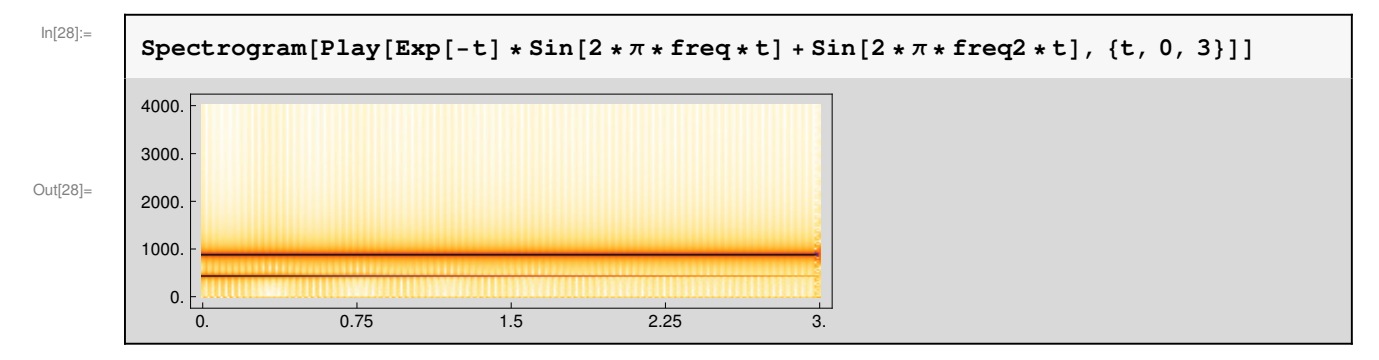

# A Chirp with a Variable Frequency

A sinusoidal wave with a a variable frequency is shown below:

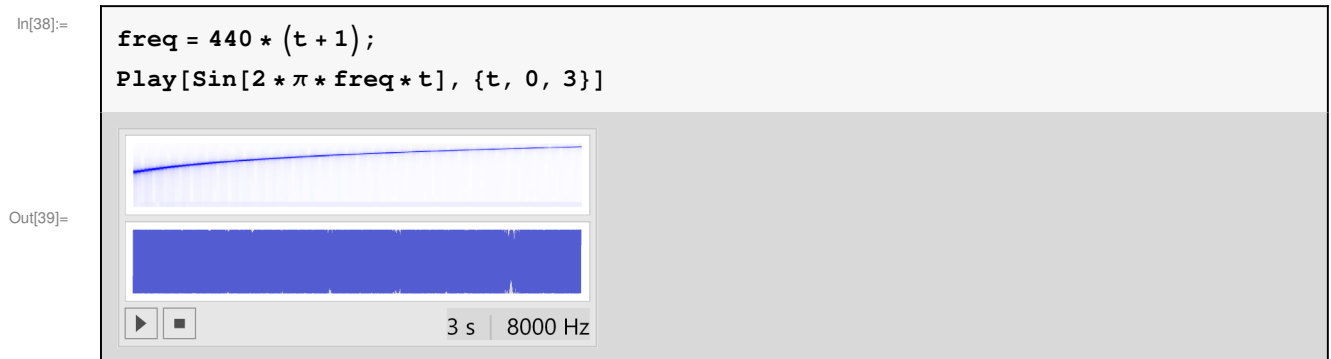

The corresponding spectrogram is shown below. It clearly shows the increasing frequency of the sinusoidal wave:

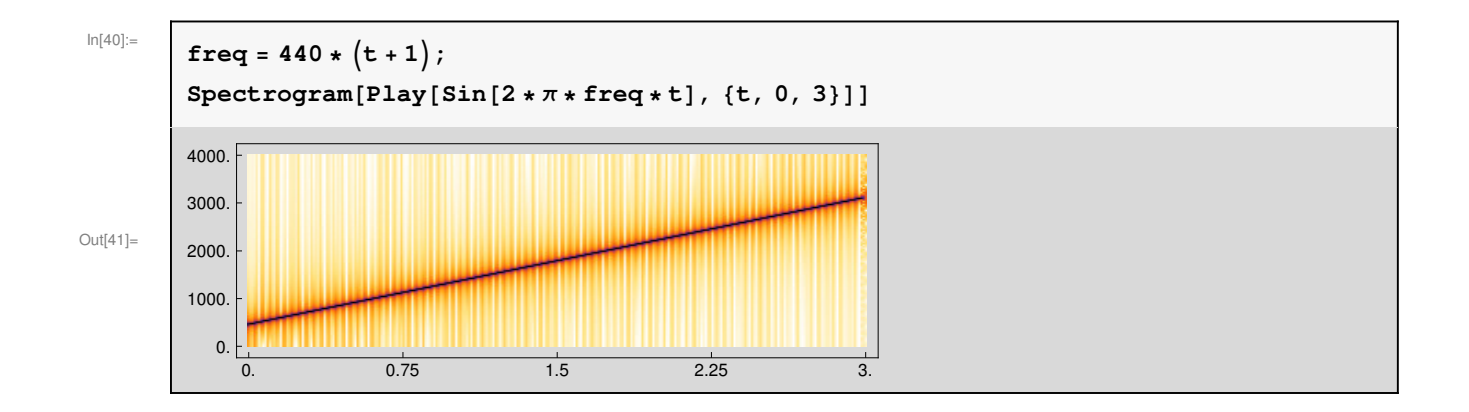

### **Exercises**

#### Exercise 1

Use Mathematica to generate a sound that has this spectrogram:

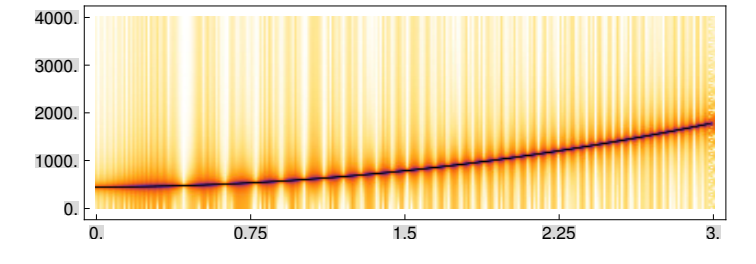

#### Exercise 2

Use Mathematica to generate a sound that has this spectrogram:

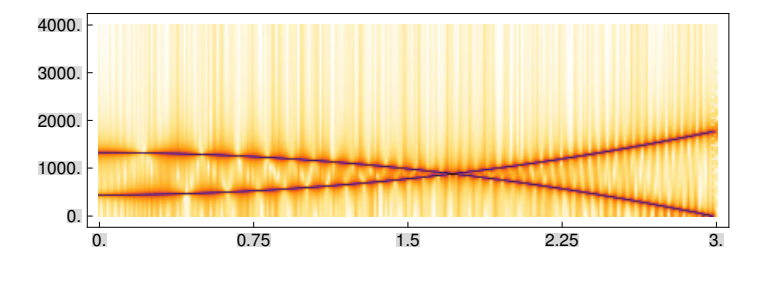

Author: José Luis Gómez-Muñoz http://homepage.cem.itesm.mx/jose.luis.gomez/

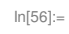

#### **DateString-, \$Version**

#### Out[56]=  $\Big\{$  Tue 10 Mar 2015 12:44:48,

10.0 for Microsoft Windows (64-bit) (December 4, 2014)}